## **MANUAL PARA ENVIO DA NOTA FISCAL PELA PRODUÇÃO MÉDICA**

1. Ao acessa a competência da produção médica, será possível enviar a nota fiscal pelo campo que fica na parte **inferior** da página, conforme abaixo:

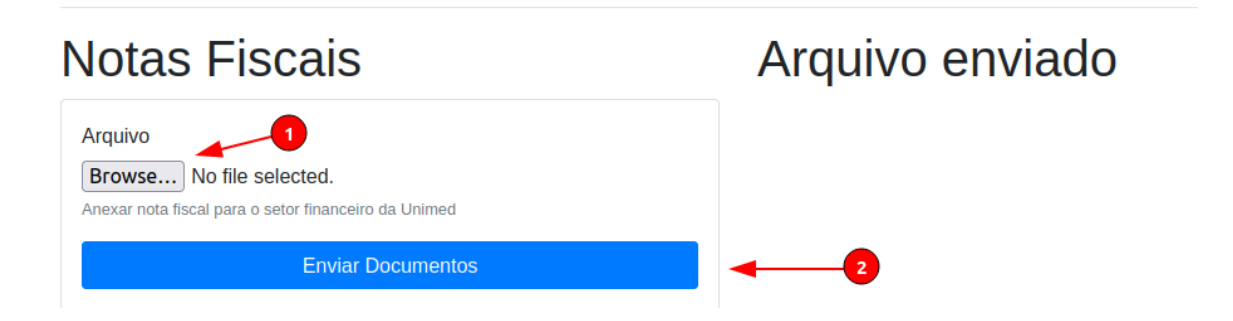

2. Primeiro é necessário escolher a nota fiscal em formato **PDF** e depois clicar no botão **Enviar Documentos**. Feito isso será enviado para o setor Financeiro da Unimed para fazer a avaliação e logo ficará assim:

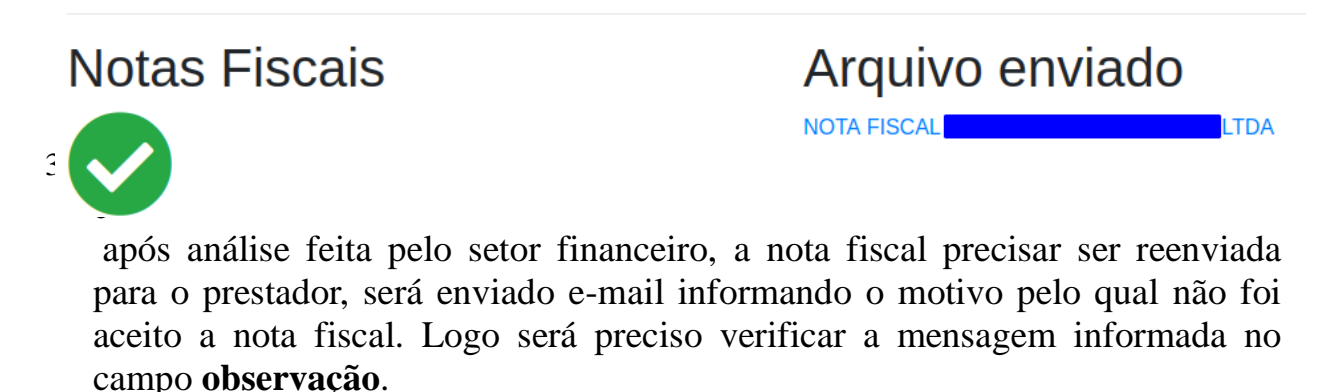

4. Será necessário excluir o arquivo clicando no botão vermelho, conforme abaixo e depois enviar novamente o arquivo, segundo o **passo 1**.

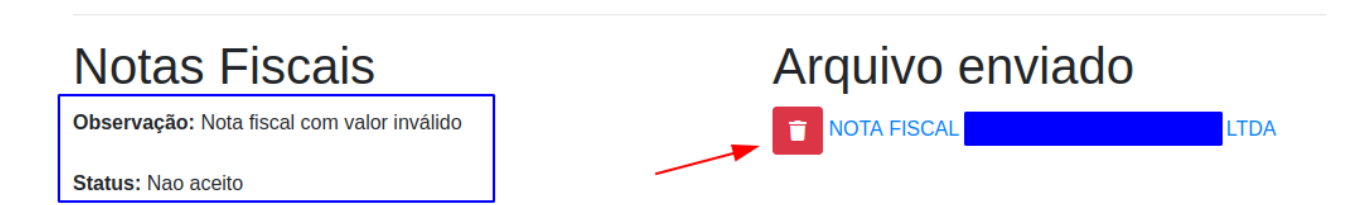